# Introducing MYSQL\_JSON plugin

FOSDEM 2022 Anel Husaković anel@mariadb.org MariaDB Foundation

# Agenda

- 1. Introduction
- 2. Compare JSON data in MySQL and MariaDB
- 3. Reading MySQL 5.7 JSON data in MariaDB without plugin installed
- 4. Installing the MYSQL\_JSON plugin
- 5. Ways to import the JSON data

### **Introduction**

- MYSQL JSON plugin is the MariaDB plugin introduced in 10.5.7 to convert MySQL 5.7 JSON data type to MariaDB
- Currently, the plugin maturity is alpha (10.6)
- Plugin library name is 'type mysql json'

## Compare JSON data in MySQL and MariaDB

**- Create the SQL script to generate JSON data** 

*MySQL*

**- Start the MySQL 5.7 server in the container and mount the host folder with created script to the docker-entrypoint-initdb.d in the container as well as data directory.**

**- Start the client** 

#### *MariaDB*

**- Start the MariaDB server in the container and mount the host folder with created script to the docker-entrypoint-initdb.d in the container as well as data directory.**

**- Start the client**

### Reading MySQL 5.7 JSON data in MariaDB without plugin installed

*MySQL*

**- In the previous step `mysql-data` data directory is created on the host.**

**- Create the backup**

**- Use the backup as data directory for MariaDB and mount to the new container.**

#### *MariaDB*

**- Start the MariaDB server in the container with `/tmp/mysql-data` data directory mounted on the container data directory `/var/lib/mysql`**

**- Execute queries and verify that plugin is not installed**

**- Inspect the plugin properties (directory, maturity)**

### Install MYSQL\_JSON plugin

#### *MariaDB*

- **Start the new container with `plugin\_maturity=alpha` as well as `plugin\_load\_add=mysql\_json=type\_mysql\_json`.**
- **- Validate parameters**
- **Query the table**

### Ways to import the JSON data

*MariaDB*

#### **- ALTER TABLE FORCE**

**- mariadb-upgrade**

**- mysqldump**

MariaDB

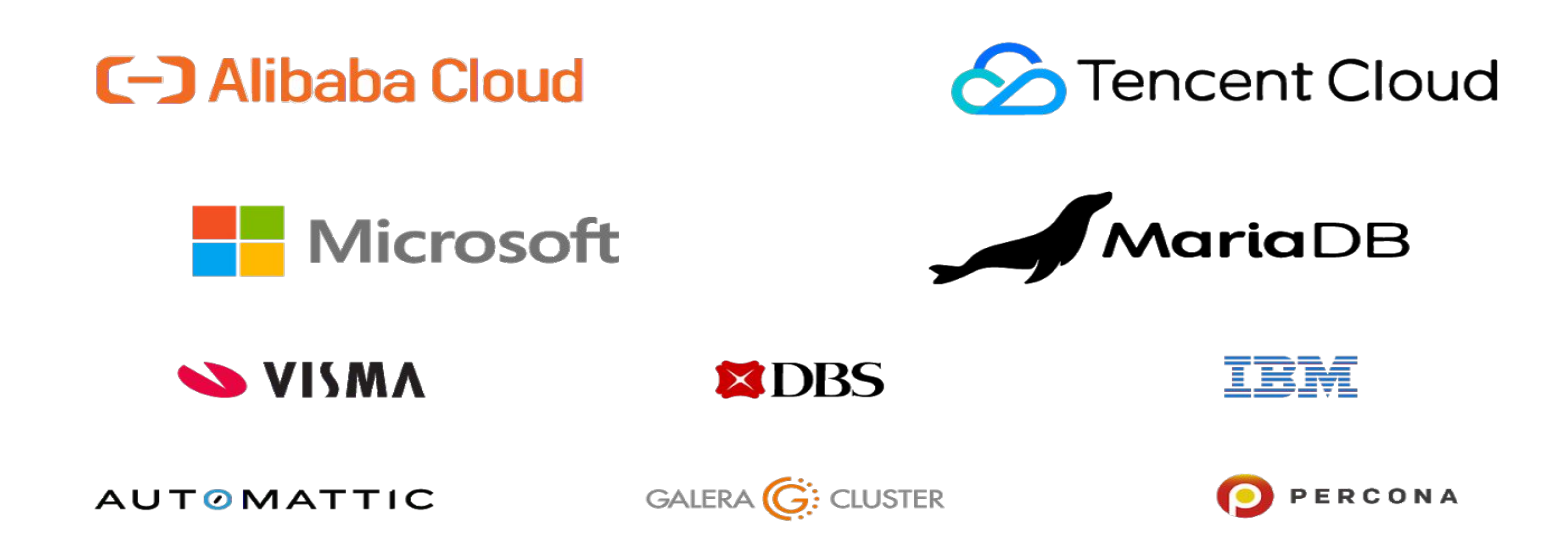